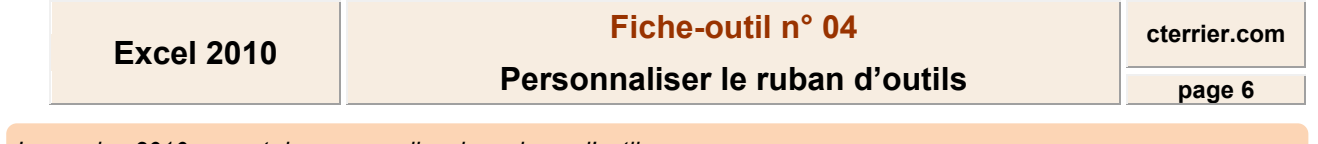

*La version 2010 permet de personnaliser les rubans d'outils* 

- *en créant de nouveaux groupes d'outils dans un ruban,*
- *en créant de nouveaux onglets.*

## 1. AFFICHER/MASQUER LES RUBANS

- Cliquer l'outil : Réduire le ruban **ou Développer le ruban**  $\circ$ 

## 2. PERSONNALISER LES OUTILS DES RUBANS

*Il n'est pas possible d'ajouter un outil dans un groupe prédéfini. Vous devez les insérer dans un nouveau groupe ou dans un nouvel onglet.* 

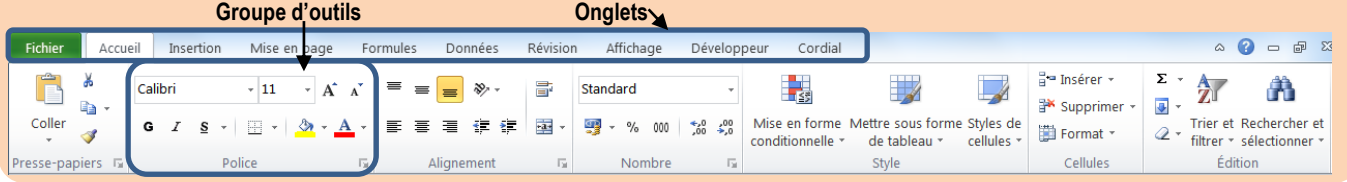

- Cliquer-droit le ruban à modifier – **Personnaliser le ruban :** 

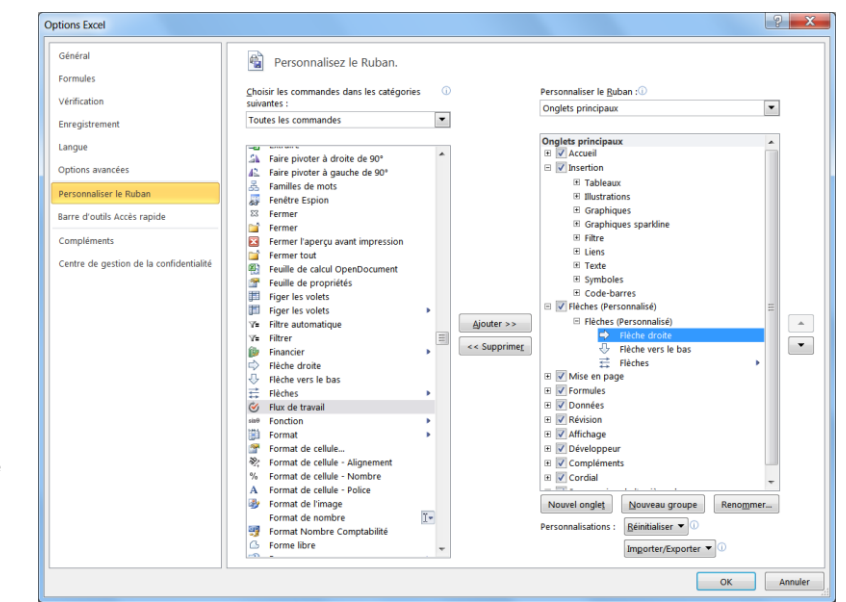

## **2.1 Créer un nouvel onglet**

- Cliquer le bouton : **Nouvel onglet** au bas de la zone de droite

- Cliquer le bouton : **Renommer** et saisir le

nom de l'onglet – cliquer : **OK**

- Poursuivre par la procédure 2.3

# **2.2 Créer un nouveau groupe dans un onglet existant**

- Cliquer le bouton : **Nouveau groupe** au bas de la zone de droite
- Cliquer le bouton : **Renommer** et saisir le nom du groupe cliquer : **OK**

- Poursuivre par la procédure 2.3

## **2.3 Insérer les outils dans un groupe ou dans un onglet**

- Sélectionner l'onglet auquel ajouter des outils dans la zone de droite
- Créer un nouveau groupe d'outils en cliquant le bouton : **Nouveau groupe**
- Cliquer le bouton : **Renommer** et saisir le nom du groupe cliquer : **OK**
- La personnalisation des groupes et des rubans est identique aux procédures de la fiche 03

# **2.4 Supprimmer un outil, un groupe, un onglet**

- Sélectionner l'objet à supprimer dans le volet de droite

<< Supprimer - Créer l'outil :